УДК 004.925.8

# **АЛГОРИТМ СОЗДАНИЯ НЕВОЗМОЖНЫХ ФИГУР В AUTODESK INVENTOR**

*Богданович В.В.*

*Белорусский государственный университет информатики и радиоэлектроники, г. Минск, Республика Беларусь*

*Научный руководитель: Гиль С.В. – канд.техн.наук, доцент, доцент кафедры ИКГ*

**Аннотация.** Представлен алгоритм создания «невозможных» фигур средствами Autodesk Inventor, рассмотрены типовые твердотельные 3D-модели данных объектов, основные способы моделирования и визуализации их. На основании созданного алгоритма сформированы новые варианты 3D-моделей невозможных фигур.

**Ключевые слова:** невозможные фигуры, зрительное восприятие, оптические иллюзии, твердотельное моделирование, программа Autodesk Inventor

*Введение. «*Невозможные фигуры — это геометрически противоречивые изображения объектов, не существующих в реальном трёхмерном пространстве». Такое определение даёт этим объектам научная энциклопедия. Так называемая «невозможность» возникает из противоречия, которое формируется у человека на основании зрительной обработки объекта, и оценки этого зрительного восприятия подсознанием, и с другой стороны, в сравнении с действительной геометрией объекта. В работе поставлены задачи: разработать алгоритм формирования и визуализации твердотельной 3D-модели типовой невозможной фигуры средствами САПР Autodesk Inventor, предложить новые варианты подобных объектов.

*Основная часть.* Существует ошибочное мнение, что невозможные фигуры не существуют в действительности, что такого типа объекты – это фантазия художников, основанная на оптических иллюзиях или эффекте хроматической стереоскопии. На самом деле их можно не только увидеть в реальности, но и создать средствами различных компьютерных программ. Из свойств параллельного проецирования известно, что трёхмерная фигура проецируется двумерной, плоской фигурой, т.е. изображение объекта на листе бумаги – это проекция данной трёхмерной фигуры. Логичным является и обратное утверждение, что любая фигура, изображённая на листе бумаги, должна существовать и в трехмерном пространстве [1]. Невозможные фигуры были известны ещё в Средневековье, но систематическое их изучение началось лишь в середине XX века. Создателями невозможных фигур называют Оскара Реутерсварда и Роджера Пенроуза [2]. При проецировании трехмерной фигуры на плоскость некоторые линии могут становиться невидимыми, перекрывать друг друга. Классификации и созданию невозможных фигур в программе Impossible Constructor была посвящена работа, представленная на СНТК 58 БГУИР [3]. Интерес представляет возможность создания подобных объектов средствами САПР Autodesk Inventor. Все нижеприведенные невозможные фигуры в классификации Роджера Пенроуза выполнены автором статьи в соответствии с предлагаемым алгоритмом средствами Autodesk Inventor. Рассмотрим примеры невозможных фигур.

● Треугольник Пенроуза (рисунок 1).

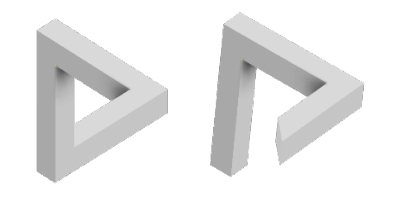

Рисунок 1 - Треугольник Пенроуза

● Невозможный куб Эшера (рисунок 2).

## Направление «Электронные системы и технологии»

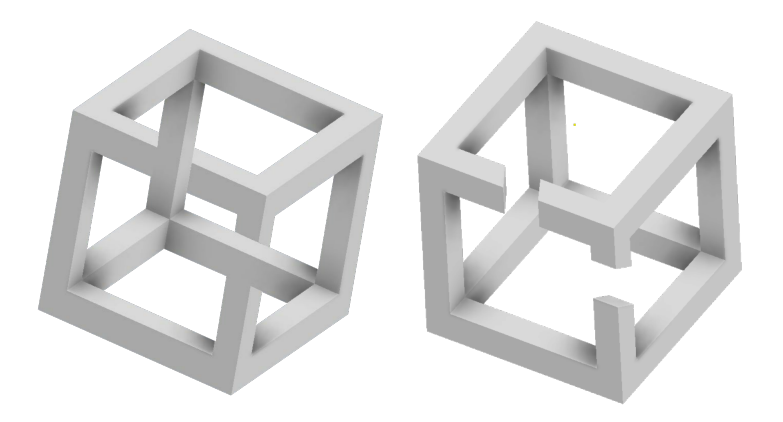

Рисунок 2 - Невозможный куб Эшера

●Лестница Пенроуза (рисунок 3).

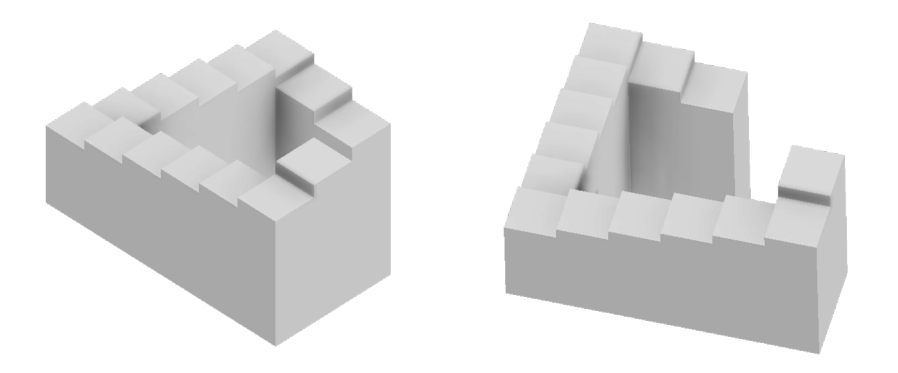

Рисунок 3 - Лестница Пенроуза

На рисунках представлены некоторые из невозможных фигур в двух ракурсах. В первом варианте данные объекты выглядят действительно невозможными, но только с единственной точки зрения, в направлении перпендикулярном плоскости изображения, когда скрадывается расстояние между элементами, составляющими данные объекты. Во втором варианте при изменении направления взгляда выявляется реальное отображение «невозможной» фигуры. Эта трансформация характерна для всех невозможных фигур.

Рассмотрим алгоритм создания невозможных фигур в САПР Autodesk Inventor. Данная система трёхмерного твердотельного и поверхностного параметрического проектирования компании Autodesk обладает большим количеством различных функций, благодаря которым можно не только моделировать собственные невозможные фигуры, но и открывает широкие возможности их визуализации.

- 1. Создаем новый 2D эскиз, на котором формируем соответствующей командой плоскость квадрата.
- 2. Используем функцию «Выдавливание» и таким образом воспроизводим куб.
- 3. Повторно создаем дополнительные 2D-эскизы на гранях куба и выдавливаем их так, чтобы получившиеся параллелепипеды были перпендикулярны друг другу.
- 4. Начиная либо с верхней, либо с нижней части, выдавливаем параллелепипед до пересечения с одним из первых выдавленных параллелепипедов.
- 5. На заключительном этапе формируем фаску на торцовом ребре так, чтобы часть фигуры, находящаяся ближе к наблюдателю, не перекрывала часть фигуры, которая находится дальше.
- 6. Включаем визуализацию созданного объекта «без ребер», чтобы исключить отображение стыков на фигуре.

# 59-я научная конференция аспирантов, магистрантов и студентов

Практическая реализация представленного алгоритма создания невозможной фигуры средствами Autodesk Inventor приведена на рисунке 4. Данный эффект получается достичь вследствие того, что трёхмерное моделирование в среде Autodesk Inventor происходит в изометрическом пространстве метода параллельного проецирования, и таким образом одна и та же фигура, находящаяся на разном расстоянии от наблюдателя, будет отображаться с одинаковыми размерами элементов в отличие от метода центрального проецирования.

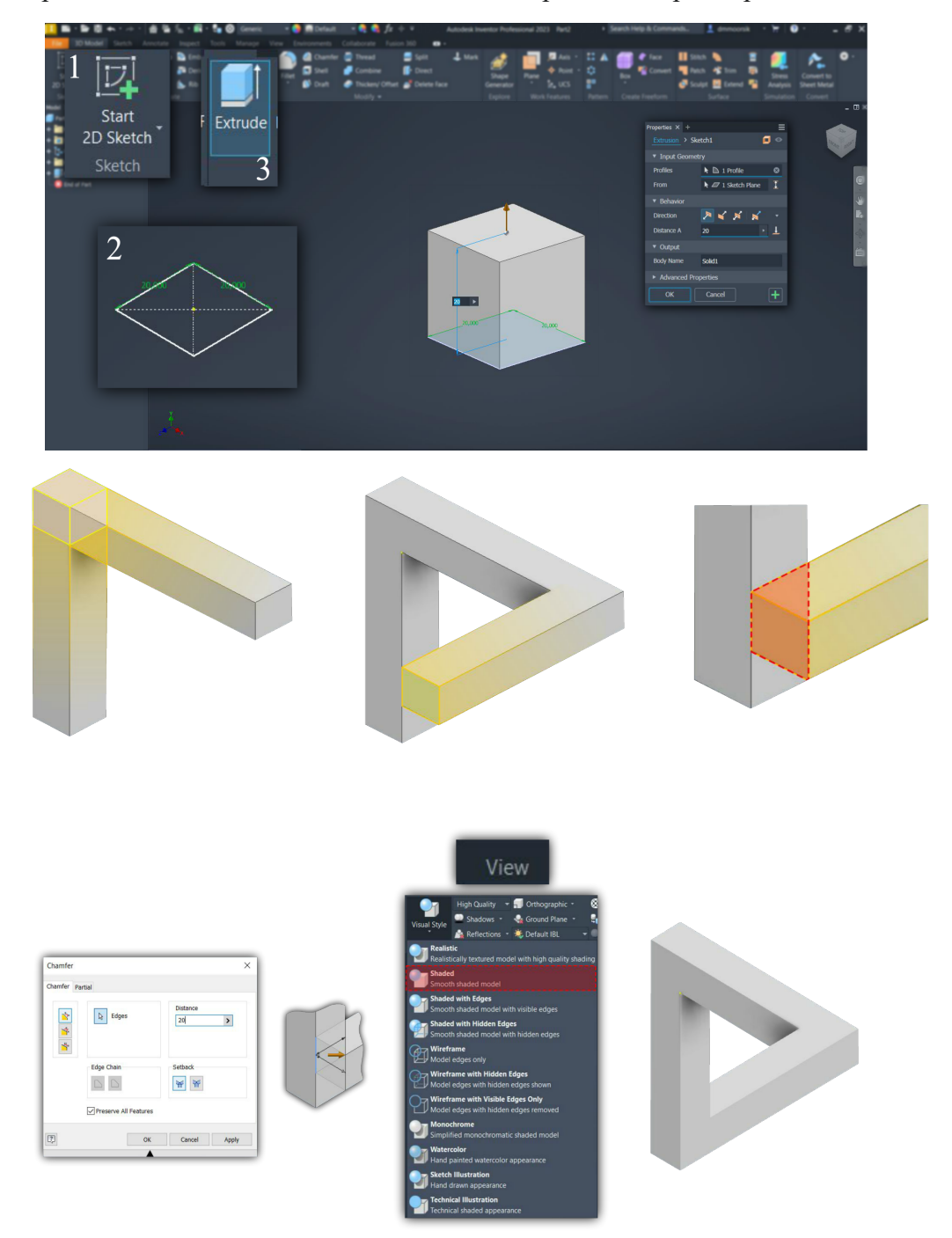

Рисунок 4 – Практическая реализация алгоритма создания невозможной фигуры средствами Autodesk Inventor

Поэтапный процесс создания произвольной невозможной фигуры представлен на рисунке 5. Авторские примеры 3D-моделей невозможных фигур, созданные на основании приведенного алгоритма, представлены на рисунке 6.

### Направление «Электронные системы и технологии»

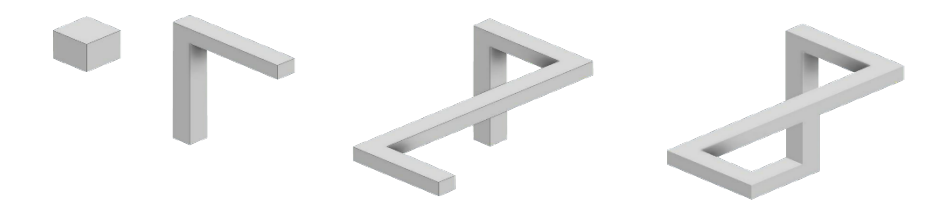

Рисунок 5 – Поэтапное создание 3D-модели невозможной фигуры

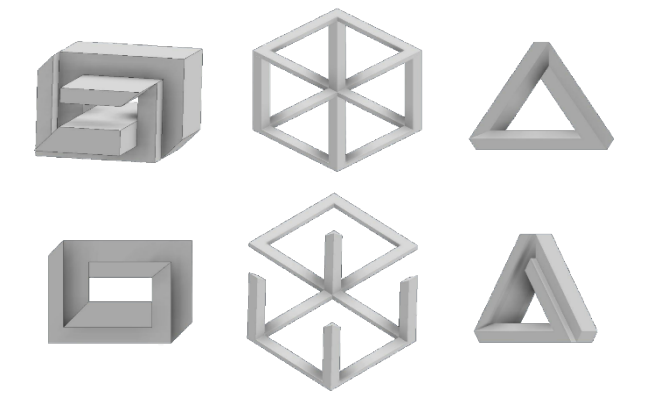

Рисунок 6 – Примеры разработанных 3D-моделей невозможных фигур

*Заключение.* В работе представлен алгоритм создания и визуализации невозможной фигуры, которая является реальной твердотельной 3D-моделью, разработанной на основании параметрического моделирования средствами Autodesk Inventor. Применение специальных методов воспроизведения объекта, выбор соответствующей точки зрения, особенности зрительного восприятия человека создают соответствующую трансформацию 3D-модели, превращая её в невозможные фигуры. На основании представленного алгоритма создан ряд авторских моделей невозможных фигур.

#### *Список литературы*

*1. Пенроуз Л., Пенроуз Р. Невозможные объекты, Квант, № 5, 1971.*

*2. Щербинина, Е. А. Невозможные фигуры, особенности их восприятия и применение / Е. А. Щербинина, Д. П. Никифорова. — Текст : непосредственный // Молодой ученый. — 2019. — № 9 (247). — С. 75-83. — URL: https://moluch.ru/archive/247/33195.*

*3. Мисюро, Н.А., Пинчук, Е.И. Основные способы моделирования невозможных фигур. Электронные системы и технологии [Электронный ресурс]: сборник материалов 58-й научной конференции аспирантов, магистрантов и студентов БГУИР, Минск, 18–22 апреля 2022 г. / редкол.: Д. В. Лихачевский [и др.]. – Минск : БГУИР, 2022. – 925 с. : ил. (С. 834-837) – Режим доступа : https://libeldoc.bsuir.by/handle/123456789/46926.* 

UDC 004.925.8

## **ALGORITHM FOR CREATING IMPOSSIBLE SHAPES IN INVENTOR**

*Bogdanovich V.V.*

*Belarusian State University of Informatics and Radioelectronics, Minsk, Republic of Belarus*

*Gil S.V. – PhD, associate professor, associate professor of the Department of ECG*

**Annotation**. An algorithm for creating "impossible" shapes by means of Autodesk Inventor is presented, typical solid-state 3D models of these objects, the main ways of modeling and visualizing them are considered. Based on the created algorithm, new variants of 3D models of impossible shapes are formed.

**Key words**: impossible shapes, visual perception, optical illusions, solid-state modeling, Autodesk Inventor program